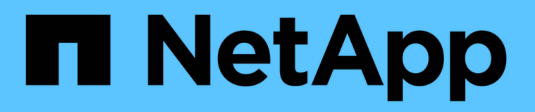

## **Azure NetApp Files**

Astra Trident NetApp April 03, 2024

This PDF was generated from https://docs.netapp.com/it-it/trident-2310/trident-use/anf.html on April 03, 2024. Always check docs.netapp.com for the latest.

# **Sommario**

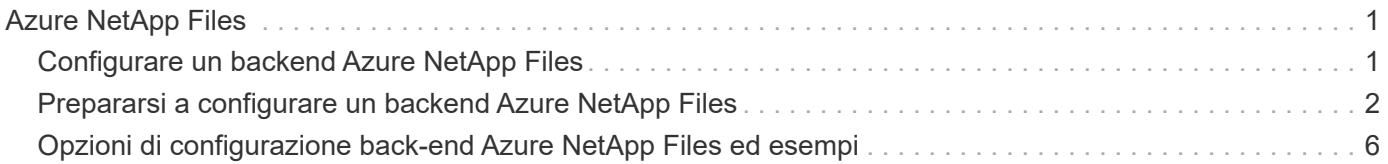

# <span id="page-2-0"></span>**Azure NetApp Files**

## <span id="page-2-1"></span>**Configurare un backend Azure NetApp Files**

Puoi configurare Azure NetApp Files come back-end per Astra Trident. È possibile collegare volumi NFS e SMB utilizzando un backend Azure NetApp Files. Astra Trident supporta anche la gestione delle credenziali utilizzando identità gestite per i cluster Azure Kubernetes Services (AKS).

## **Dettagli del driver Azure NetApp Files**

Astra Trident offre i seguenti driver di storage Azure NetApp Files per comunicare con il cluster. Le modalità di accesso supportate sono: *ReadWriteOnce* (RWO), *ReadOnlyMany* (ROX), *ReadWriteMany* (RWX), *ReadWriteOncePod* (RWOP).

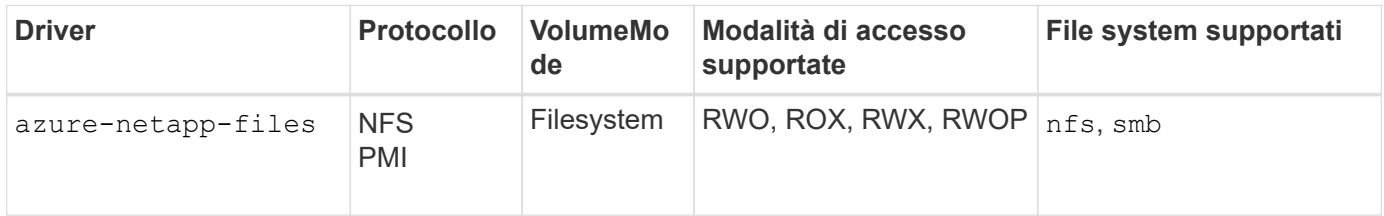

## **Considerazioni**

- Il servizio Azure NetApp Files non supporta volumi inferiori a 100 GB. Astra Trident crea automaticamente volumi 100-GiB se viene richiesto un volume più piccolo.
- Astra Trident supporta volumi SMB montati su pod eseguiti solo su nodi Windows.

## **Identità gestite per AKS**

Astra Trident supporta ["identità gestite"](https://learn.microsoft.com/en-us/azure/active-directory/managed-identities-azure-resources/overview) Per i cluster di Azure Kubernetes Services. Per sfruttare al meglio la gestione semplificata delle credenziali offerta dalle identità gestite, è necessario disporre di:

- Un cluster Kubernetes implementato utilizzando AKS
- Identità gestite configurate sul cluster AKS kuBoost
- Astra Trident ha installato che include cloudProvider da specificare "Azure".

#### **Operatore Trident**

Per installare Astra Trident usando l'operatore Trident, modifica tridentorchestrator cr.yaml da impostare cloudProvider a. "Azure". Ad esempio:

```
apiVersion: trident.netapp.io/v1
kind: TridentOrchestrator
metadata:
    name: trident
spec:
    debug: true
    namespace: trident
    imagePullPolicy: IfNotPresent
    cloudProvider: "Azure"
```
#### **Timone**

Nell'esempio seguente vengono installati i set Astra Trident cloudProvider In Azure utilizzando la variabile di ambiente \$CP:

```
helm install trident trident-operator-23.10.0-custom.tgz --create
-namespace --namespace <trident-namespace> --set cloudProvider=$CP
```
#### $<$ code>tridentctl</code>

Nell'esempio seguente viene installato Astra Trident imposta la cloudProvider contrassegna come Azure:

tridentctl install --cloud-provider="Azure" -n trident

## <span id="page-3-0"></span>**Prepararsi a configurare un backend Azure NetApp Files**

Prima di poter configurare il backend Azure NetApp Files, è necessario assicurarsi che siano soddisfatti i seguenti requisiti.

## **Prerequisiti per volumi NFS e SMB**

Se si utilizza Azure NetApp Files per la prima volta o in una nuova posizione, è necessaria una configurazione iniziale per configurare Azure NetApp Files e creare un volume NFS. Fare riferimento a. ["Azure: Configura](https://docs.microsoft.com/en-us/azure/azure-netapp-files/azure-netapp-files-quickstart-set-up-account-create-volumes) [Azure NetApp Files e crea un volume NFS".](https://docs.microsoft.com/en-us/azure/azure-netapp-files/azure-netapp-files-quickstart-set-up-account-create-volumes)

Per configurare e utilizzare un ["Azure NetApp Files"](https://azure.microsoft.com/en-us/services/netapp/) back-end, sono necessari i seguenti elementi:

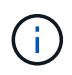

subscriptionID, tenantID, clientID, location, e. clientSecret Sono opzionali quando si utilizzano identità gestite su un cluster AKS.

- Un pool di capacità. Fare riferimento a. ["Microsoft: Creare un pool di capacità per Azure NetApp Files"](https://learn.microsoft.com/en-us/azure/azure-netapp-files/azure-netapp-files-set-up-capacity-pool).
- Una subnet delegata a Azure NetApp Files. Fare riferimento a. ["Microsoft: Delegare una subnet a Azure](https://learn.microsoft.com/en-us/azure/azure-netapp-files/azure-netapp-files-delegate-subnet) [NetApp Files"](https://learn.microsoft.com/en-us/azure/azure-netapp-files/azure-netapp-files-delegate-subnet).
- subscriptionID Da un abbonamento Azure con Azure NetApp Files attivato.
- tenantID, clientID, e. clientSecret da un ["Registrazione dell'app"](https://docs.microsoft.com/en-us/azure/active-directory/develop/howto-create-service-principal-portal) In Azure Active Directory con autorizzazioni sufficienti per il servizio Azure NetApp Files. La registrazione dell'applicazione deve utilizzare:
	- Il ruolo di Proprietario o collaboratore ["Predefinito da Azure"](https://docs.microsoft.com/en-us/azure/role-based-access-control/built-in-roles).
	- R ["Ruolo di collaboratore personalizzato"](https://learn.microsoft.com/en-us/azure/role-based-access-control/custom-roles-portal) a livello di abbonamento (assignableScopes) Con le seguenti autorizzazioni limitate solo a quanto richiesto da Astra Trident. Dopo aver creato il ruolo personalizzato, ["Assegnare il ruolo utilizzando il portale Azure".](https://learn.microsoft.com/en-us/azure/role-based-access-control/role-assignments-portal)

```
{
      "id": "/subscriptions/<subscription-
id>/providers/Microsoft.Authorization/roleDefinitions/<role-
definition-id>",
      "properties": {
          "roleName": "custom-role-with-limited-perms",
          "description": "custom role providing limited
permissions",
          "assignableScopes": [
              "/subscriptions/<subscription-id>"
        \frac{1}{2},
          "permissions": [
\{  "actions": [
"Microsoft.NetApp/netAppAccounts/capacityPools/read",
"Microsoft.NetApp/netAppAccounts/capacityPools/write",
"Microsoft.NetApp/netAppAccounts/capacityPools/volumes/read",
"Microsoft.NetApp/netAppAccounts/capacityPools/volumes/write",
"Microsoft.NetApp/netAppAccounts/capacityPools/volumes/delete",
"Microsoft.NetApp/netAppAccounts/capacityPools/volumes/snapshots/
read",
"Microsoft.NetApp/netAppAccounts/capacityPools/volumes/snapshots/
write",
"Microsoft.NetApp/netAppAccounts/capacityPools/volumes/snapshots/
delete",
"Microsoft.NetApp/netAppAccounts/capacityPools/volumes/MountTarge
ts/read",
                      "Microsoft.Network/virtualNetworks/read",
"Microsoft.Network/virtualNetworks/subnets/read",
"Microsoft.Features/featureProviders/subscriptionFeatureRegistrat
ions/read",
```
"Microsoft.Features/featureProviders/subscriptionFeatureRegistrat

```
ions/write",
"Microsoft.Features/featureProviders/subscriptionFeatureRegistrat
ions/delete",
                      "Microsoft.Features/features/read",
                      "Microsoft.Features/operations/read",
                      "Microsoft.Features/providers/features/read",
"Microsoft.Features/providers/features/register/action",
"Microsoft.Features/providers/features/unregister/action",
"Microsoft.Features/subscriptionFeatureRegistrations/read"
  ],
                  "notActions": [],
                  "dataActions": [],
                  "notDataActions": []
  }
         ]
      }
}
```
• Azure location che ne contiene almeno uno ["subnet delegata".](https://docs.microsoft.com/en-us/azure/azure-netapp-files/azure-netapp-files-delegate-subnet) A partire da Trident 22.01, il location parametro è un campo obbligatorio al livello superiore del file di configurazione back-end. I valori di posizione specificati nei pool virtuali vengono ignorati.

## **Requisiti aggiuntivi per i volumi SMB**

Per creare un volume SMB, è necessario disporre di:

- Active Directory configurato e connesso a Azure NetApp Files. Fare riferimento a. ["Microsoft: Creazione e](https://learn.microsoft.com/en-us/azure/azure-netapp-files/create-active-directory-connections) [gestione delle connessioni Active Directory per Azure NetApp Files".](https://learn.microsoft.com/en-us/azure/azure-netapp-files/create-active-directory-connections)
- Un cluster Kubernetes con un nodo controller Linux e almeno un nodo di lavoro Windows che esegue Windows Server 2019. Astra Trident supporta volumi SMB montati su pod eseguiti solo su nodi Windows.
- Almeno un segreto di Astra Trident contenente le credenziali di Active Directory in modo che Azure NetApp Files possa autenticarsi in Active Directory. Per generare un segreto smbcreds:

```
kubectl create secret generic smbcreds --from-literal username=user
--from-literal password='password'
```
• Proxy CSI configurato come servizio Windows. Per configurare un csi-proxy, fare riferimento a. ["GitHub:](https://github.com/kubernetes-csi/csi-proxy) [Proxy CSI"](https://github.com/kubernetes-csi/csi-proxy) oppure ["GitHub: Proxy CSI per Windows"](https://github.com/Azure/aks-engine/blob/master/docs/topics/csi-proxy-windows.md) Per i nodi Kubernetes in esecuzione su Windows.

## <span id="page-7-0"></span>**Opzioni di configurazione back-end Azure NetApp Files ed esempi**

Scopri le opzioni di configurazione di back-end NFS e SMB per Azure NetApp Files e consulta gli esempi di configurazione.

## **Opzioni di configurazione back-end**

Astra Trident utilizza la configurazione backend (subnet, rete virtuale, livello di servizio e posizione) per creare volumi Azure NetApp Files su pool di capacità disponibili nel percorso richiesto e corrispondere al livello di servizio e alla subnet richiesti.

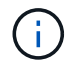

Astra Trident non supporta i pool di capacità QoS manuali.

I backend Azure NetApp Files forniscono queste opzioni di configurazione.

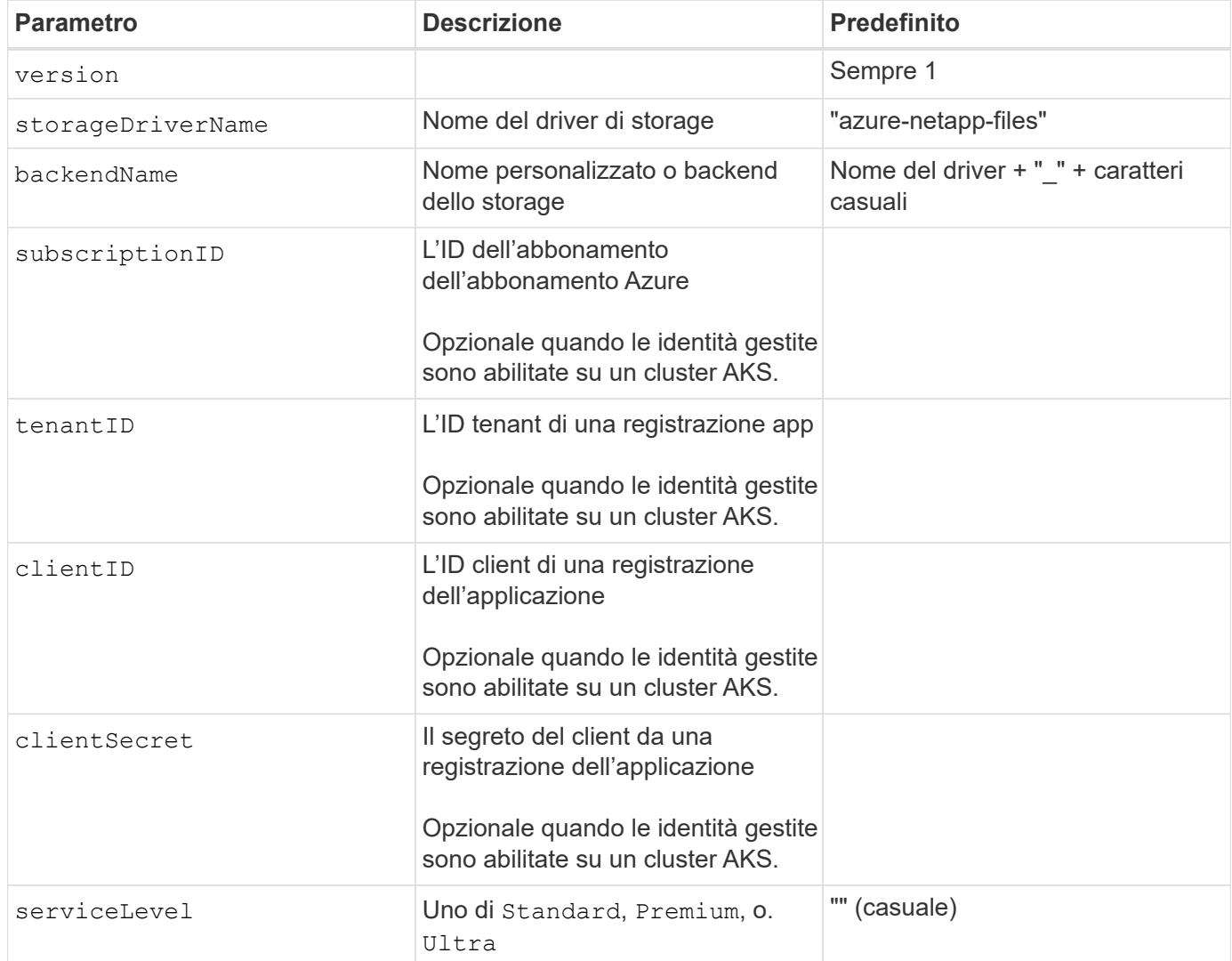

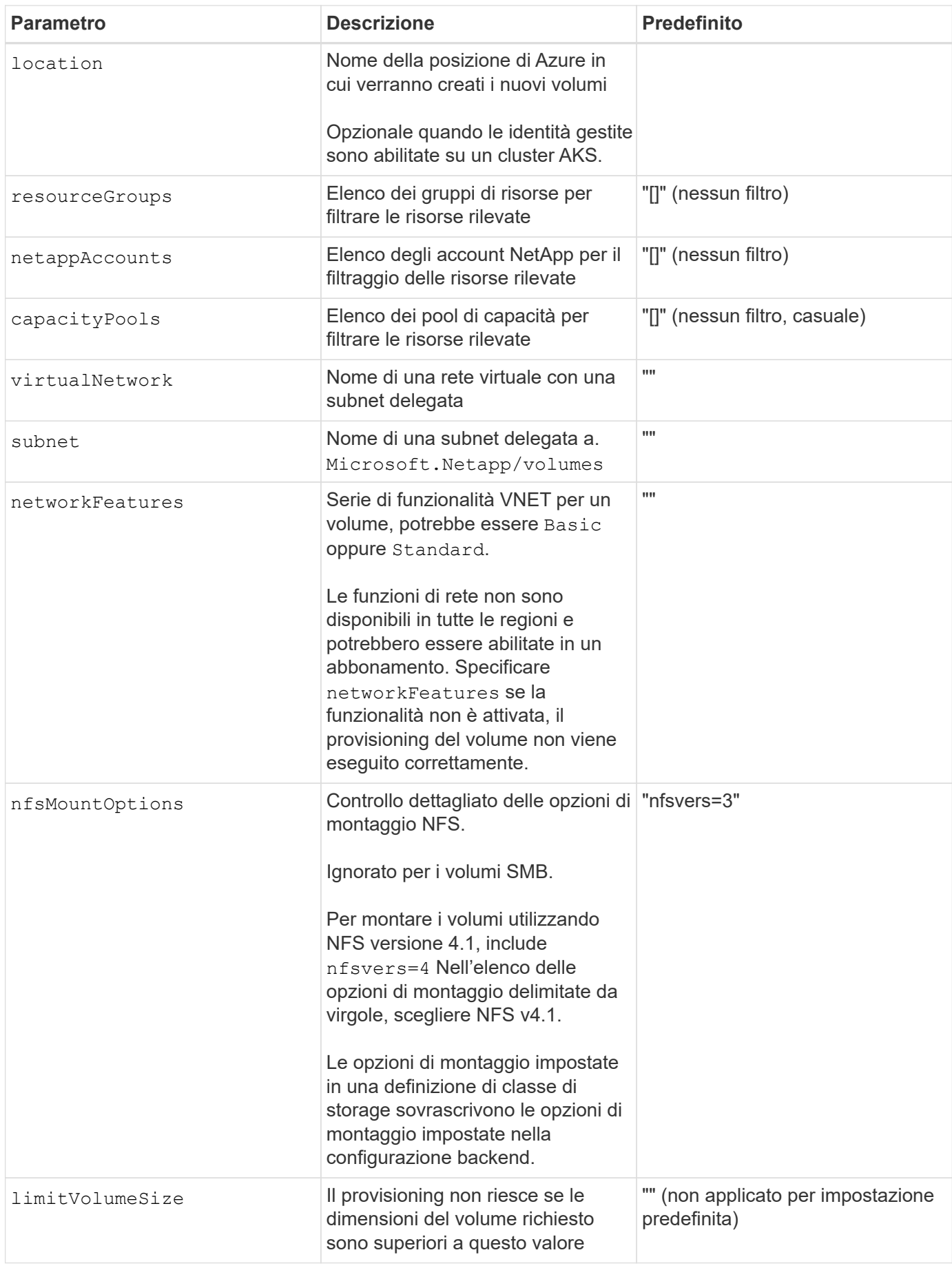

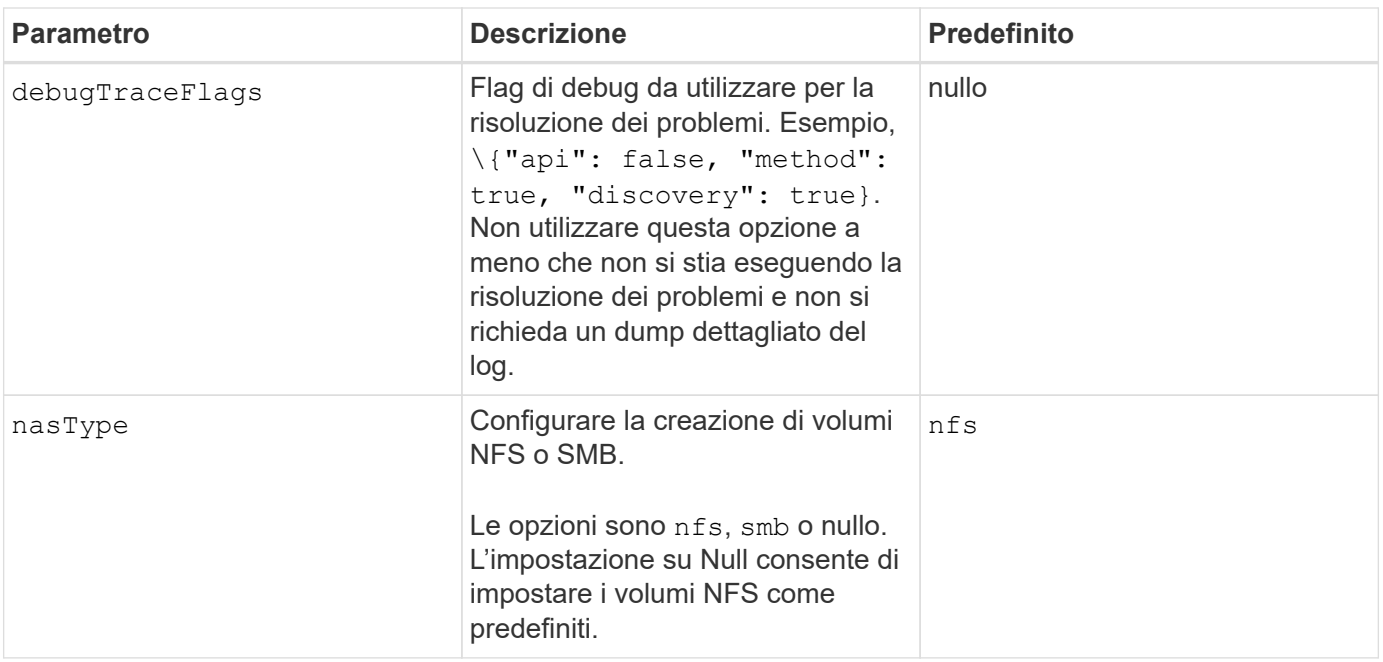

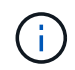

Per ulteriori informazioni sulle funzioni di rete, fare riferimento a. ["Configurare le funzionalità di](https://docs.microsoft.com/en-us/azure/azure-netapp-files/configure-network-features) [rete per un volume Azure NetApp Files"](https://docs.microsoft.com/en-us/azure/azure-netapp-files/configure-network-features).

### **Autorizzazioni e risorse richieste**

Se viene visualizzato l'errore "Nessun pool di capacità trovato" durante la creazione di un PVC, è probabile che la registrazione dell'applicazione non disponga delle autorizzazioni e delle risorse necessarie (subnet, rete virtuale, pool di capacità) associate. Se il debug è attivato, Astra Trident registra le risorse Azure rilevate al momento della creazione del backend. Verificare che venga utilizzato un ruolo appropriato.

I valori per resourceGroups, netappAccounts, capacityPools, virtualNetwork, e. subnet può essere specificato utilizzando nomi brevi o completi. Nella maggior parte dei casi, si consiglia di utilizzare nomi completi, in quanto i nomi brevi possono corrispondere a più risorse con lo stesso nome.

Il resourceGroups, netappAccounts, e. capacityPools i valori sono filtri che limitano l'insieme di risorse rilevate a quelle disponibili per questo backend di storage e possono essere specificati in qualsiasi combinazione. I nomi pienamente qualificati seguono questo formato:

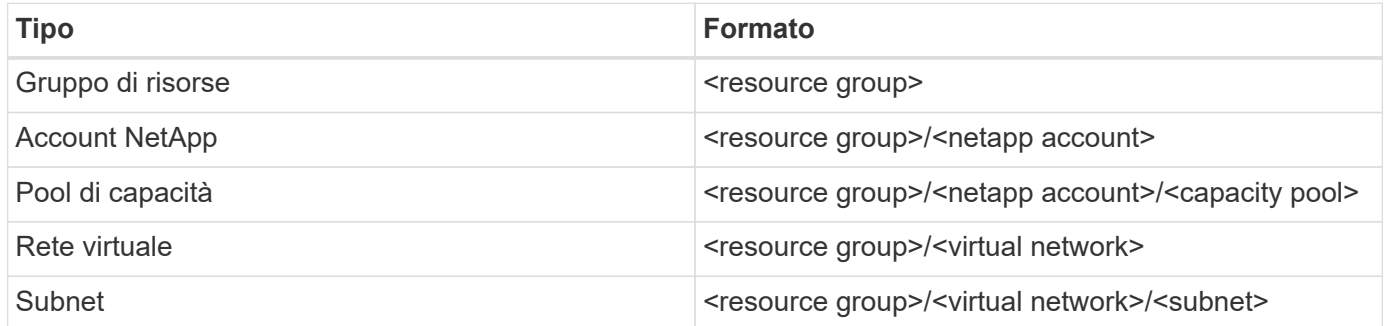

### **Provisioning di volumi**

È possibile controllare il provisioning del volume predefinito specificando le seguenti opzioni in una sezione speciale del file di configurazione. Fare riferimento a. [Configurazioni di esempio](#page-10-0) per ulteriori informazioni.

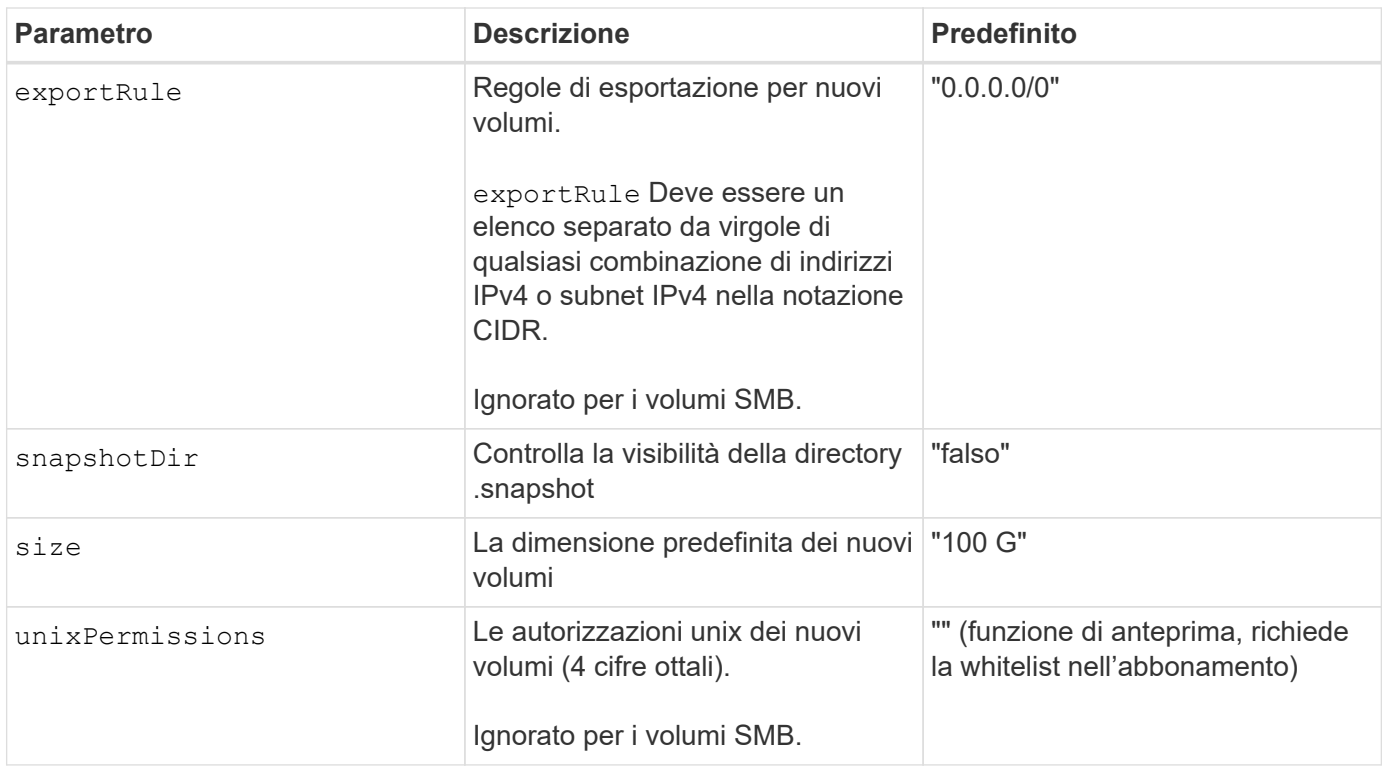

## <span id="page-10-0"></span>**Configurazioni di esempio**

Gli esempi seguenti mostrano le configurazioni di base che lasciano la maggior parte dei parametri predefiniti. Questo è il modo più semplice per definire un backend.

### **Configurazione minima**

Questa è la configurazione backend minima assoluta. Con questa configurazione, Astra Trident scopre tutti gli account NetApp, i pool di capacità e le subnet delegate a Azure NetApp Files nel percorso configurato, e posiziona nuovi volumi in uno di tali pool e subnet in modo casuale. Perché nasType viene omesso, il nfs Viene applicato il valore predefinito e il backend eseguirà il provisioning dei volumi NFS.

Questa configurazione è l'ideale se stai iniziando a utilizzare Azure NetApp Files e provando qualcosa, ma in pratica vorresti fornire un ulteriore ambito per i volumi da te forniti.

```
---
version: 1
storageDriverName: azure-netapp-files
subscriptionID: 9f87c765-4774-fake-ae98-a721add45451
tenantID: 68e4f836-edc1-fake-bff9-b2d865ee56cf
clientID: dd043f63-bf8e-fake-8076-8de91e5713aa
clientSecret: SECRET
location: eastus
```
Questa configurazione di backend omette subscriptionID, tenantID, clientID, e. clientSecret, che sono opzionali quando si utilizzano identità gestite.

```
apiVersion: trident.netapp.io/v1
kind: TridentBackendConfig
metadata:
    name: backend-tbc-anf-1
    namespace: trident
spec:
    version: 1
    storageDriverName: azure-netapp-files
    capacityPools: ["ultra-pool"]
    resourceGroups: ["aks-ami-eastus-rg"]
    netappAccounts: ["smb-na"]
    virtualNetwork: eastus-prod-vnet
    subnet: eastus-anf-subnet
```
#### **Configurazione specifica del livello di servizio con filtri pool di capacità**

Questa configurazione di back-end consente di posizionare i volumi in Azure eastus posizione in un Ultra pool di capacità. Astra Trident scopre automaticamente tutte le subnet delegate a Azure NetApp Files in tale posizione e posiziona un nuovo volume su una di esse in modo casuale.

```
---
version: 1
storageDriverName: azure-netapp-files
subscriptionID: 9f87c765-4774-fake-ae98-a721add45451
tenantID: 68e4f836-edc1-fake-bff9-b2d865ee56cf
clientID: dd043f63-bf8e-fake-8076-8de91e5713aa
clientSecret: SECRET
location: eastus
serviceLevel: Ultra
capacityPools:
- application-group-1/account-1/ultra-1
- application-group-1/account-1/ultra-2
```
Questa configurazione di back-end riduce ulteriormente l'ambito del posizionamento del volume in una singola subnet e modifica alcune impostazioni predefinite di provisioning del volume.

```
---version: 1
storageDriverName: azure-netapp-files
subscriptionID: 9f87c765-4774-fake-ae98-a721add45451
tenantID: 68e4f836-edc1-fake-bff9-b2d865ee56cf
clientID: dd043f63-bf8e-fake-8076-8de91e5713aa
clientSecret: SECRET
location: eastus
serviceLevel: Ultra
capacityPools:
- application-group-1/account-1/ultra-1
- application-group-1/account-1/ultra-2
virtualNetwork: my-virtual-network
subnet: my-subnet
networkFeatures: Standard
nfsMountOptions: vers=3,proto=tcp,timeo=600
limitVolumeSize: 500Gi
defaults:
    exportRule: 10.0.0.0/24,10.0.1.0/24,10.0.2.100
    snapshotDir: 'true'
    size: 200Gi
    unixPermissions: '0777'
```
Questa configurazione di back-end definisce più pool di storage in un singolo file. Ciò è utile quando si dispone di più pool di capacità che supportano diversi livelli di servizio e si desidera creare classi di storage in Kubernetes che ne rappresentano. Le etichette dei pool virtuali sono state utilizzate per differenziare i pool in base a. performance.

```
---
version: 1
storageDriverName: azure-netapp-files
subscriptionID: 9f87c765-4774-fake-ae98-a721add45451
tenantID: 68e4f836-edc1-fake-bff9-b2d865ee56cf
clientID: dd043f63-bf8e-fake-8076-8de91e5713aa
clientSecret: SECRET
location: eastus
resourceGroups:
- application-group-1
networkFeatures: Basic
nfsMountOptions: vers=3,proto=tcp,timeo=600
labels:
    cloud: azure
storage:
- labels:
      performance: gold
    serviceLevel: Ultra
    capacityPools:
    - ultra-1
    - ultra-2
   networkFeatures: Standard
- labels:
     performance: silver
    serviceLevel: Premium
    capacityPools:
    - premium-1
- labels:
      performance: bronze
    serviceLevel: Standard
    capacityPools:
    - standard-1
    - standard-2
```
## **Definizioni delle classi di storage**

Quanto segue StorageClass le definizioni si riferiscono ai pool di storage sopra indicati.

#### **Definizioni di esempio con** parameter.selector **campo**

Utilizzo di parameter.selector è possibile specificare per ciascuno StorageClass il pool virtuale utilizzato per ospitare un volume. Gli aspetti del volume saranno definiti nel pool selezionato.

```
apiVersion: storage.k8s.io/v1
kind: StorageClass
metadata:
    name: gold
provisioner: csi.trident.netapp.io
parameters:
    selector: "performance=gold"
allowVolumeExpansion: true
---apiVersion: storage.k8s.io/v1
kind: StorageClass
metadata:
    name: silver
provisioner: csi.trident.netapp.io
parameters:
  selector: "performance=silver"
allowVolumeExpansion: true
---apiVersion: storage.k8s.io/v1
kind: StorageClass
metadata:
    name: bronze
provisioner: csi.trident.netapp.io
parameters:
    selector: "performance=bronze"
allowVolumeExpansion: true
```
#### **Definizioni di esempio per volumi SMB**

Utilizzo di nasType, node-stage-secret-name, e. node-stage-secret-namespace, È possibile specificare un volume SMB e fornire le credenziali Active Directory richieste.

**Configurazione di base sullo spazio dei nomi predefinito**

```
apiVersion: storage.k8s.io/v1
kind: StorageClass
metadata:
    name: anf-sc-smb
provisioner: csi.trident.netapp.io
parameters:
    backendType: "azure-netapp-files"
    trident.netapp.io/nasType: "smb"
    csi.storage.k8s.io/node-stage-secret-name: "smbcreds"
    csi.storage.k8s.io/node-stage-secret-namespace: "default"
```
**Utilizzo di segreti diversi per spazio dei nomi**

```
apiVersion: storage.k8s.io/v1
kind: StorageClass
metadata:
    name: anf-sc-smb
provisioner: csi.trident.netapp.io
parameters:
    backendType: "azure-netapp-files"
    trident.netapp.io/nasType: "smb"
    csi.storage.k8s.io/node-stage-secret-name: "smbcreds"
    csi.storage.k8s.io/node-stage-secret-namespace: ${pvc.namespace}
```
#### **Utilizzo di segreti diversi per volume**

```
apiVersion: storage.k8s.io/v1
kind: StorageClass
metadata:
    name: anf-sc-smb
provisioner: csi.trident.netapp.io
parameters:
    backendType: "azure-netapp-files"
    trident.netapp.io/nasType: "smb"
    csi.storage.k8s.io/node-stage-secret-name: ${pvc.name}
    csi.storage.k8s.io/node-stage-secret-namespace: ${pvc.namespace}
```
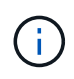

nasType: smb Filtri per pool che supportano volumi SMB. nasType: nfs oppure nasType: null Filtri per i pool NFS.

## **Creare il backend**

Dopo aver creato il file di configurazione back-end, eseguire il seguente comando:

```
tridentctl create backend -f <br/>backend-file>
```
Se la creazione del backend non riesce, si è verificato un errore nella configurazione del backend. È possibile visualizzare i log per determinare la causa eseguendo il seguente comando:

tridentctl logs

Dopo aver identificato e corretto il problema con il file di configurazione, è possibile eseguire nuovamente il comando create.

### **Informazioni sul copyright**

Copyright © 2024 NetApp, Inc. Tutti i diritti riservati. Stampato negli Stati Uniti d'America. Nessuna porzione di questo documento soggetta a copyright può essere riprodotta in qualsiasi formato o mezzo (grafico, elettronico o meccanico, inclusi fotocopie, registrazione, nastri o storage in un sistema elettronico) senza previo consenso scritto da parte del detentore del copyright.

Il software derivato dal materiale sottoposto a copyright di NetApp è soggetto alla seguente licenza e dichiarazione di non responsabilità:

IL PRESENTE SOFTWARE VIENE FORNITO DA NETAPP "COSÌ COM'È" E SENZA QUALSIVOGLIA TIPO DI GARANZIA IMPLICITA O ESPRESSA FRA CUI, A TITOLO ESEMPLIFICATIVO E NON ESAUSTIVO, GARANZIE IMPLICITE DI COMMERCIABILITÀ E IDONEITÀ PER UNO SCOPO SPECIFICO, CHE VENGONO DECLINATE DAL PRESENTE DOCUMENTO. NETAPP NON VERRÀ CONSIDERATA RESPONSABILE IN ALCUN CASO PER QUALSIVOGLIA DANNO DIRETTO, INDIRETTO, ACCIDENTALE, SPECIALE, ESEMPLARE E CONSEQUENZIALE (COMPRESI, A TITOLO ESEMPLIFICATIVO E NON ESAUSTIVO, PROCUREMENT O SOSTITUZIONE DI MERCI O SERVIZI, IMPOSSIBILITÀ DI UTILIZZO O PERDITA DI DATI O PROFITTI OPPURE INTERRUZIONE DELL'ATTIVITÀ AZIENDALE) CAUSATO IN QUALSIVOGLIA MODO O IN RELAZIONE A QUALUNQUE TEORIA DI RESPONSABILITÀ, SIA ESSA CONTRATTUALE, RIGOROSA O DOVUTA A INSOLVENZA (COMPRESA LA NEGLIGENZA O ALTRO) INSORTA IN QUALSIASI MODO ATTRAVERSO L'UTILIZZO DEL PRESENTE SOFTWARE ANCHE IN PRESENZA DI UN PREAVVISO CIRCA L'EVENTUALITÀ DI QUESTO TIPO DI DANNI.

NetApp si riserva il diritto di modificare in qualsiasi momento qualunque prodotto descritto nel presente documento senza fornire alcun preavviso. NetApp non si assume alcuna responsabilità circa l'utilizzo dei prodotti o materiali descritti nel presente documento, con l'eccezione di quanto concordato espressamente e per iscritto da NetApp. L'utilizzo o l'acquisto del presente prodotto non comporta il rilascio di una licenza nell'ambito di un qualche diritto di brevetto, marchio commerciale o altro diritto di proprietà intellettuale di NetApp.

Il prodotto descritto in questa guida può essere protetto da uno o più brevetti degli Stati Uniti, esteri o in attesa di approvazione.

LEGENDA PER I DIRITTI SOTTOPOSTI A LIMITAZIONE: l'utilizzo, la duplicazione o la divulgazione da parte degli enti governativi sono soggetti alle limitazioni indicate nel sottoparagrafo (b)(3) della clausola Rights in Technical Data and Computer Software del DFARS 252.227-7013 (FEB 2014) e FAR 52.227-19 (DIC 2007).

I dati contenuti nel presente documento riguardano un articolo commerciale (secondo la definizione data in FAR 2.101) e sono di proprietà di NetApp, Inc. Tutti i dati tecnici e il software NetApp forniti secondo i termini del presente Contratto sono articoli aventi natura commerciale, sviluppati con finanziamenti esclusivamente privati. Il governo statunitense ha una licenza irrevocabile limitata, non esclusiva, non trasferibile, non cedibile, mondiale, per l'utilizzo dei Dati esclusivamente in connessione con e a supporto di un contratto governativo statunitense in base al quale i Dati sono distribuiti. Con la sola esclusione di quanto indicato nel presente documento, i Dati non possono essere utilizzati, divulgati, riprodotti, modificati, visualizzati o mostrati senza la previa approvazione scritta di NetApp, Inc. I diritti di licenza del governo degli Stati Uniti per il Dipartimento della Difesa sono limitati ai diritti identificati nella clausola DFARS 252.227-7015(b) (FEB 2014).

#### **Informazioni sul marchio commerciale**

NETAPP, il logo NETAPP e i marchi elencati alla pagina<http://www.netapp.com/TM> sono marchi di NetApp, Inc. Gli altri nomi di aziende e prodotti potrebbero essere marchi dei rispettivi proprietari.